## **POUR ACCÉDER À VOTRE ENT POUR ACCÉDER À VOTRE ENT**

- 1) Lancez votre navigateur Internet 1) Lancez votre navigateur Internet
- 2) Entrez l'adresse de votre établissement 2) Entrez l'adresse de votre établissement

#### http://jacob-holtzer.elycee.rhonealpes.fr

- 3) Cliquez sur se connecter 3) Cliquez sur se connecter
- 4) Renseignez votre identifiant et votre mot de passe académique 4) Renseignez votre identifiant et votre mot de passe académique
- 5) A la première connexion, lisez attentivement la Charte et validez la 5) A la première connexion, lisez attentivement la Charte et validez la
- 6) Vous êtes connecté sur votre ENT 6) Vous êtes connecté sur votre ENT

**Une question, un problème ? Une question, un problème ? Contactez l'administrateur ENT de votre établissement Contactez l'administrateur ENT de votre établissement** 

### **BONNE NAVIGATION SUR eLYCÉE !**

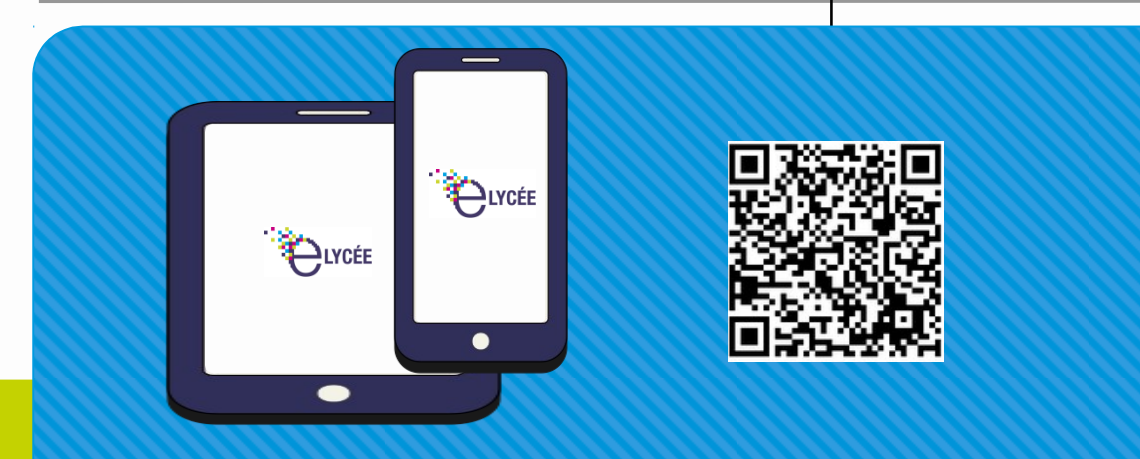

**Téléchargez l'application mobile eLYCÉE**

# **L'ENVIRONNEMENT NUMÉRIQUE DE TRAVAIL DE VOTRE LYCÉE**

# Fiche Enseignant

PLYCÉE

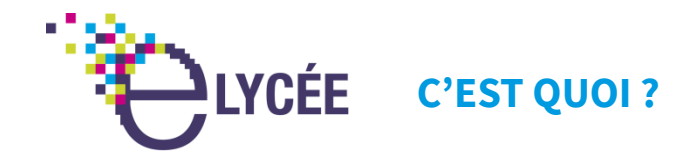

L'ENT **eLYCÉE** est le fruit du partenariat étroit entre la Région L'ENT **eLYCÉE** est le fruit du partenariat étroit entre la Région Auvergne-Rhône-Alpes, l'académie de Grenoble, l'académie de Auvergne-Rhône-Alpes, l'académie de Grenoble, l'académie de Lyon, ainsi que la DRAAF (enseignement agricole). Ce projet a Lyon, ainsi que la DRAAF (enseignement agricole). Ce projet a comme objectif d'offrir à l'ensemble des lycéens de l'Ain, de comme objectif d'offrir à l'ensemble des lycéens de l'Ain, de l'Ardèche, de la Drôme, de l'Isère, de la Loire, du Rhône, de la l'Ardèche, de la Drôme, de l'Isère, de la Loire, du Rhône, de la Savoie et de la Haute-Savoie, ainsi qu'à l'ensemble de la Savoie et de la Haute-Savoie, ainsi qu'à l'ensemble de la communauté éducative, un environnement numérique de communauté éducative, un environnement numérique de travail (ENT) commun. travail (ENT) commun.

Sur votre ENT, vous suivrez les actualités de votre établissement Sur votre ENT, vous suivrez les actualités de votre établissement et accèderez au cahier de texte de la classe, à votre travail à et accèderez au cahier de texte de la classe, à votre travail à faire, à votre espace de classe, aux notes et absences ainsi qu'à faire, à votre espace de classe, aux notes et absences ainsi qu'à vos services personnels. vos services personnels.

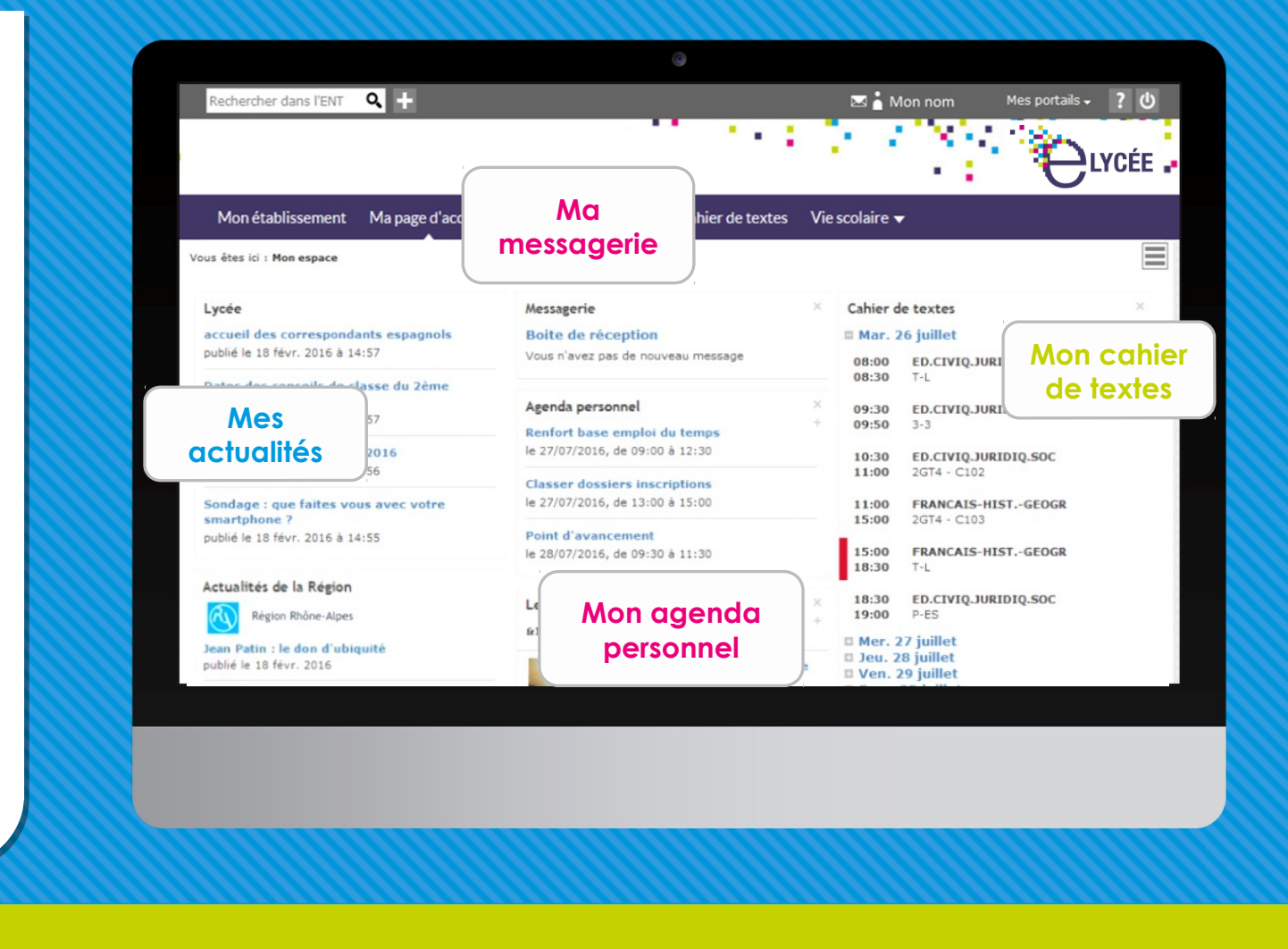

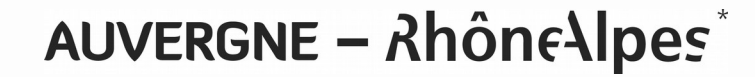

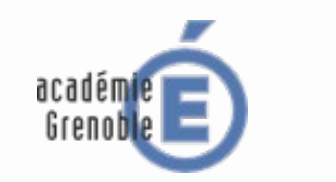

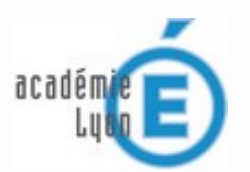

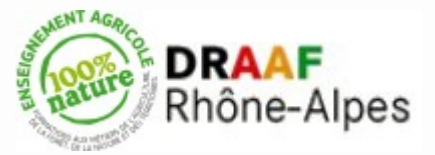